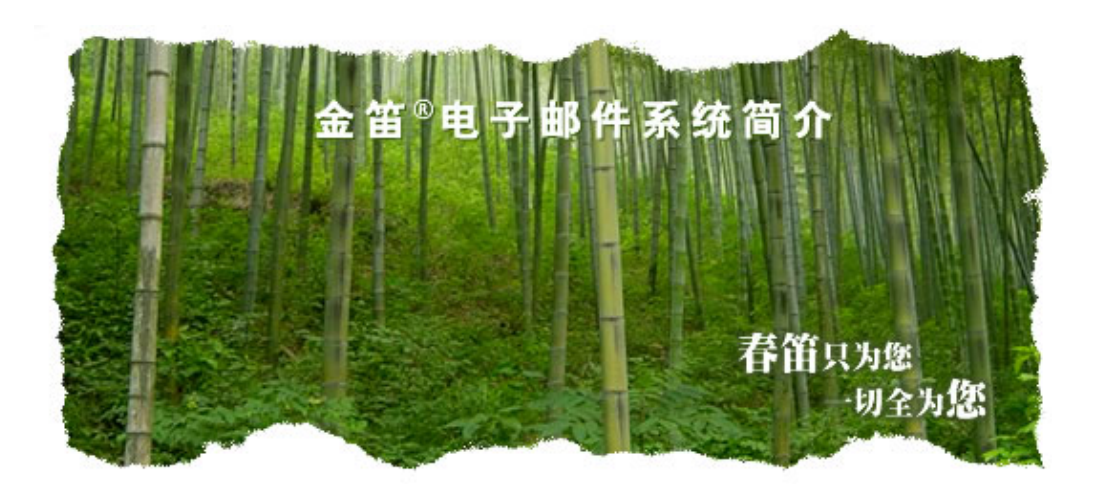

电话:01082356575/76/77 传真:01082356575-6004 北京春笛网络信息技术服务有限公司 中国·北京市海淀区知春路 23 号 863 软件园量子银座 903 [www.chundi.com](http://www.chundi.com/)

## 金笛邮件系统标准版、企业版特色功能

金笛邮件系统标准版、企业版主要是适合 20 用户一50 万用户的 企业级邮件系统,该系统最大的特点是简单、稳定、快速。

很多企业和政府部门的网管经常会碰到邮件发不出去或者接收不 到的情况,一旦出现这种问题,管理员通常最忙碌的,尤其是公司领 导邮件收发不畅了,IT 部门通常承担了很大的压力。

对很多企业事业单位来说,邮件系统虽然不像其他业务系统软件 那样受人关注,但是每天却承载了内外部通讯的重要信息,一年要保 证 365 天不间断运行,而现在垃圾邮件、病毒邮件越来越多,要保证 邮件系统的长年稳定运行,的确要好好规划一番才行。

一般说来,造成邮件服务器不稳定的因素主要有这么几方面: 1.邮件系统采用的是早期版本,基本没有反病毒、反垃圾邮件功能, 造成邮件服务器负载大,邮件队列大,正常邮件不能及时发送、接收, 造成 smtp 阻塞或者服务挂起;

2.邮件服务器采用外挂的杀毒模块、反垃圾模块,和邮件服务器软件 结合不够紧密,容易造成一些重要邮件误判、误删的现象;

3.邮件系统前端放置邮件网关等系统,虽然能够过滤垃圾邮件和病毒 邮件,但是由于邮件接收或者发送的环节过多,任何一个节点出现故 障后导致邮件收发不畅;

首先一点,就是邮件系统要稳定。对于通讯系统来说,稳定压倒 一切。衡量一套邮件系统是否优秀,稳定性是最重要的指标之一。很 多人都是依赖邮件系统工作的,假如有一套稳定的邮件系统,就意味 着"使命必达",这样的系统是值得信赖的。不稳定的邮件系统,就意 味着要电话确认、要重复发送、要解释,会引起很多不必要的麻烦。 金笛邮件系统从最早的产品,一直把稳定性看成是产品生存的基础。

## 1.稳定性

金笛邮件系统在稳定性方面,经过多年的潜心研究,采用多种技 术手段,在稳定性方面取得很好的效果:

① 邮件系统内核采用自主研发、自主知识产权的 MTA。金笛邮件 系统标准版、企业版 MTA 采用 C/C++开发,和操作系统紧密结合, 在稳定性和效率方面,取得最佳平衡点。

② 金笛邮件系统在 TCP/IP 网络层实现 smtp client 并发连接 限制和发送频率限制。

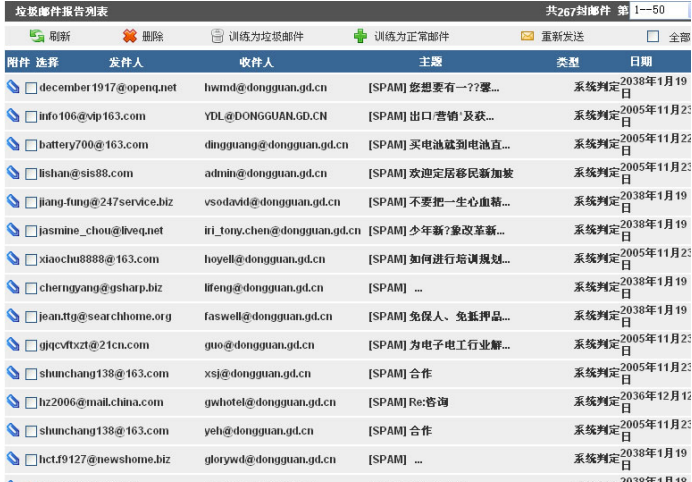

金笛邮件系统反垃圾效果

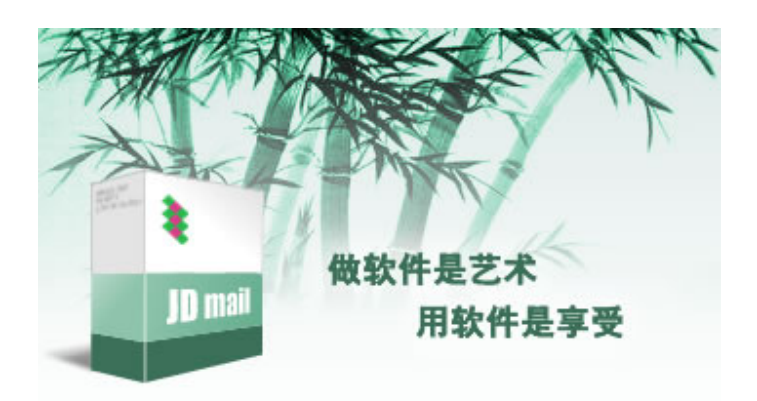

③ 金笛邮件系统内嵌 clamav 杀毒引擎、spamassassin 反垃圾 邮件引擎,都是能够自动升级、自动更新病毒库和垃圾邮件规则 库。

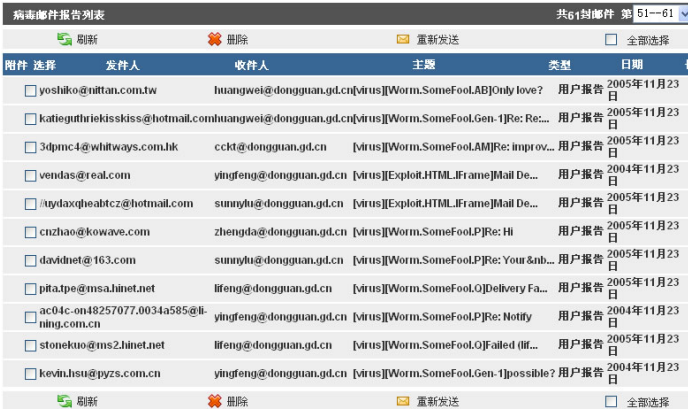

金笛邮件系统反病毒效果

### 2.性能

衡量一个邮件系统好坏的另外一个主要指标,就是性能,也就是 邮件投递的速度。如果邮件服务器软件本身不能支持多线程,即使硬 件比较好、网络带宽比较好也仍然不会有很好的投递速度。金笛邮件 系统 SMTP、POP3、IMAP 服务进程并发投递参数都是动态可调的, 最大并发线程可到 1024, 最大并发连接支持 2048, 发送的最大邮 件附件可以到 100M。一台普通 PC Server 一天 24 小时投递普通 10K 邮件大约 120 万封。这样的投递速度,对于提供邮箱空间服务 的运营商来说,已经够用了。

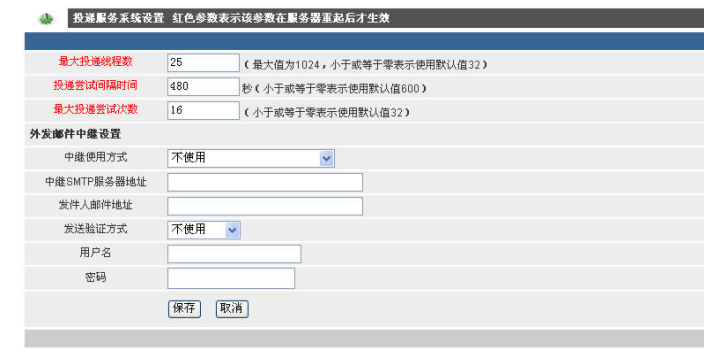

投递服务系统设置

金笛邮件系统标准版、企业版安装完毕后,都有 2 个服务进程。 其中一个服务进程是 jdmail\_server, 主要提供 smtp/pop3/imap 服务,另外一个服务进程是 jdmail\_web,提供 webmail 服务。Jindi webmail 应用服务器采用 tomcat,应用层数据库连接、邮件服务连 接驻留内存,比 CGI 拥有更好的响应时间,当用户并发访问增加时, 连接池管理能更好的调配系统资源。

### 3.易用性

金笛邮件在易用性方面的改进不遗余力。从安装包的安装到启动, windows 版本不需要敲入任何指令,用鼠标即可完成安装。所有的 域名设置、用户添加、空间分配等通过浏览器登录邮件管理后台,在 任何一台联网电脑即可完成。Linux 安装包下载后,展开到/目录下, 执行 startjd.sh 和 startup.sh 即可启动邮件所有服务进程。

在系统管理方面,金笛邮件系统采用分级授权管理机制,系统管 理员可是指定域管理帐户进行域帐户管理,还可以授权任何普通用户 行使管理员权限,邮件系统管理拥有更好的灵活性。

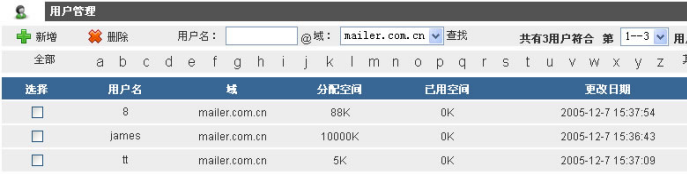

管理员帐户管理

在邮件全文检索方面,金笛邮件系统破天荒地采用 lucence 技 术,输入关键字后,能自动搜索发信人、主题、邮件正文、邮件附件 名,这是目前国内其他邮件系统所没有的。另外,最有突破的是,邮 件全文检索不会随着邮件数的增多(如几千,几十万封邮件),搜索时间 不会增长,搜索时间一般都可控在几百毫秒以内。

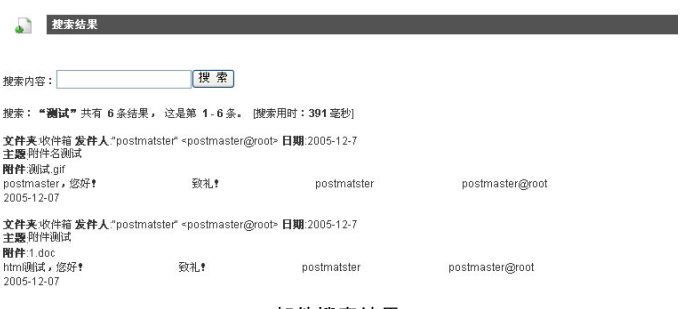

邮件搜索结果

邮件系统作为基础通讯平台,经常需要和其他应用系统整合, 金笛邮件系统提供完备的二次开发接口, 通过这个开发接口, 可 以实现用户统一管理、单点登录、用户邮件列表显示等功能。

能简单才不简单

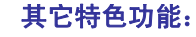

- (1) 可自定义服务线程数,最大同时连接数可达 2048
- (2) 可做 DNS 反向查询
- (3) 可限定发送频率和同一 ip 最大连接数
- (4) 登录失败后自动延时登录,可防止非法用户用连续密码尝试 方式去破解邮箱
- (5) 自定义服务欢迎信息

(6) 队列中的邮件是以文件形式存放在磁盘中,即使断电也不会 丢数据

(7) 用户分组管理,便于对分组用户的邮件收发进行精准控制

- (8) 全局过滤规则
- (9) 强大的反垃圾邮件功能
- (10) 完备的分级日志功能
- (11) 系统备份功能
- (12) 邮件系统监控功能
- (13) 单目录部署功能
- (14) 完备的二次开发接口
- (15) 单点登录,sso 统一认证接口
- (16) 内嵌 lucence 引擎,支持邮件全文检索
- (17) 根据附件名查找邮件

智能垃圾邮件过滤训练功能

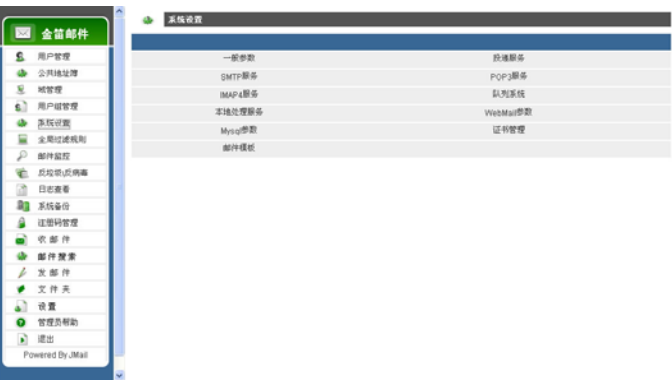

系统设置界面和功能导航菜单

任何一个邮件系统都不是十全十美的,金笛邮件系统也是如 此。金笛邮件系统在用户界面方面做的不是很美观,相信在后续 的版本中会逐步改进。

金笛邮件系统标准版、企业版 20 用户试用版在金笛邮件产品 技术支持网站 [www.mailer.com.cn](http://www.mailer.com.cn/) 都可以直接下载。欢迎多提 宝贵意见。

### 北京春笛信息技术有限公司

软件企业认定证书号: 京 R-2003-0045 高新技术企业证书号:京高科字 0511005B00776 号 地址:北京海淀区知春路 23 号 863 软件园量子银座 903 邮编:100083 服务热线:010-82356575,82356576,82356577 周末值班电话:13601019694 客服邮箱:service@mailer.com.cn

# 金笛邮件系统详细功能清单

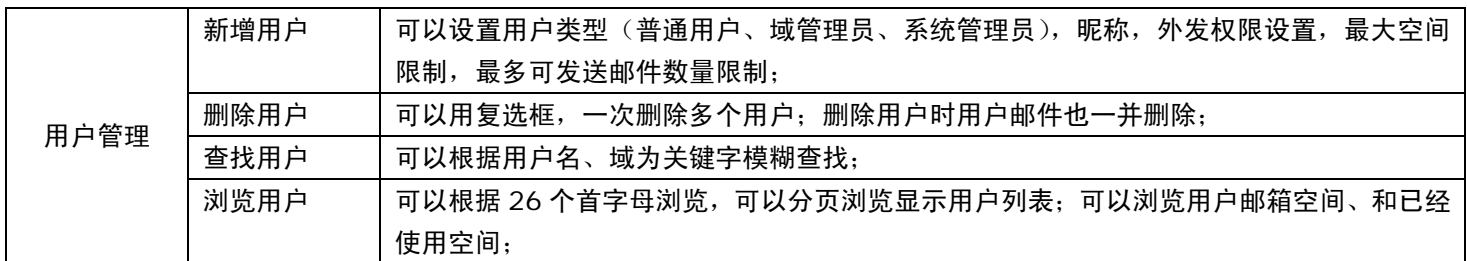

用户管理(新增、删除、查找、浏览、编辑用户信息)

## 域管理(新增、编辑域信息、删除、浏览域、设置域过滤规则、设置默认域、删除域)

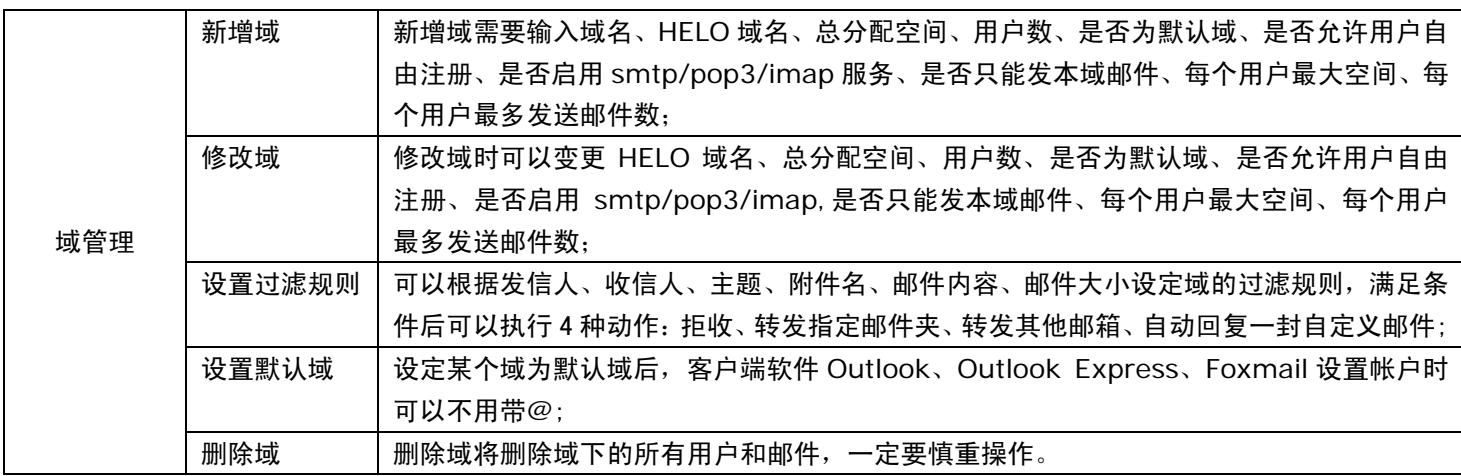

公共地址簿(公共地址簿分为系统级公共地址簿和域级公共地址簿)

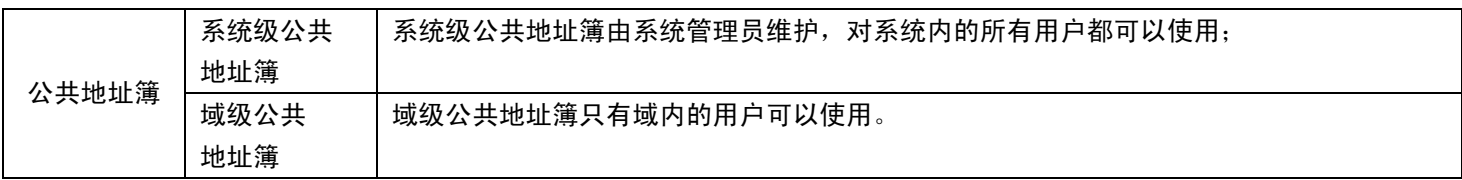

用户组管理(创建用户组、删除用户组、编辑用户组、浏览用户组)

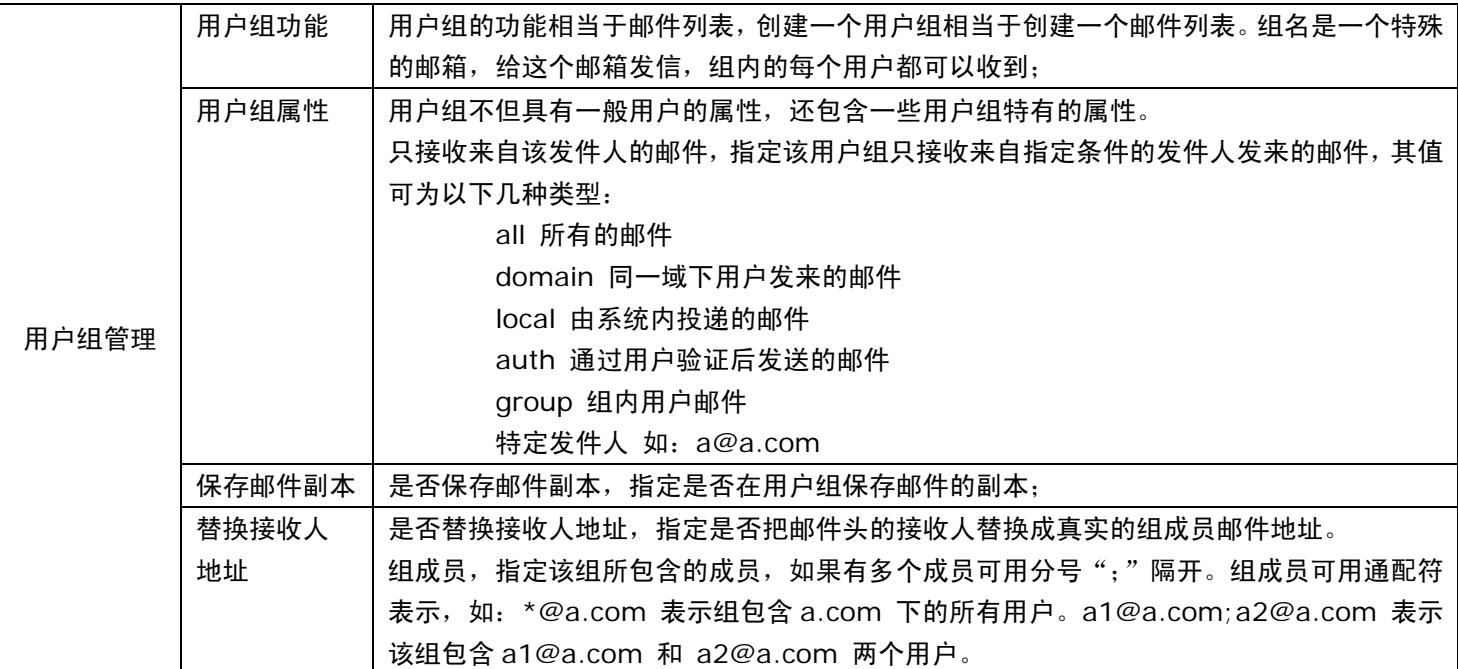

# 系统设置

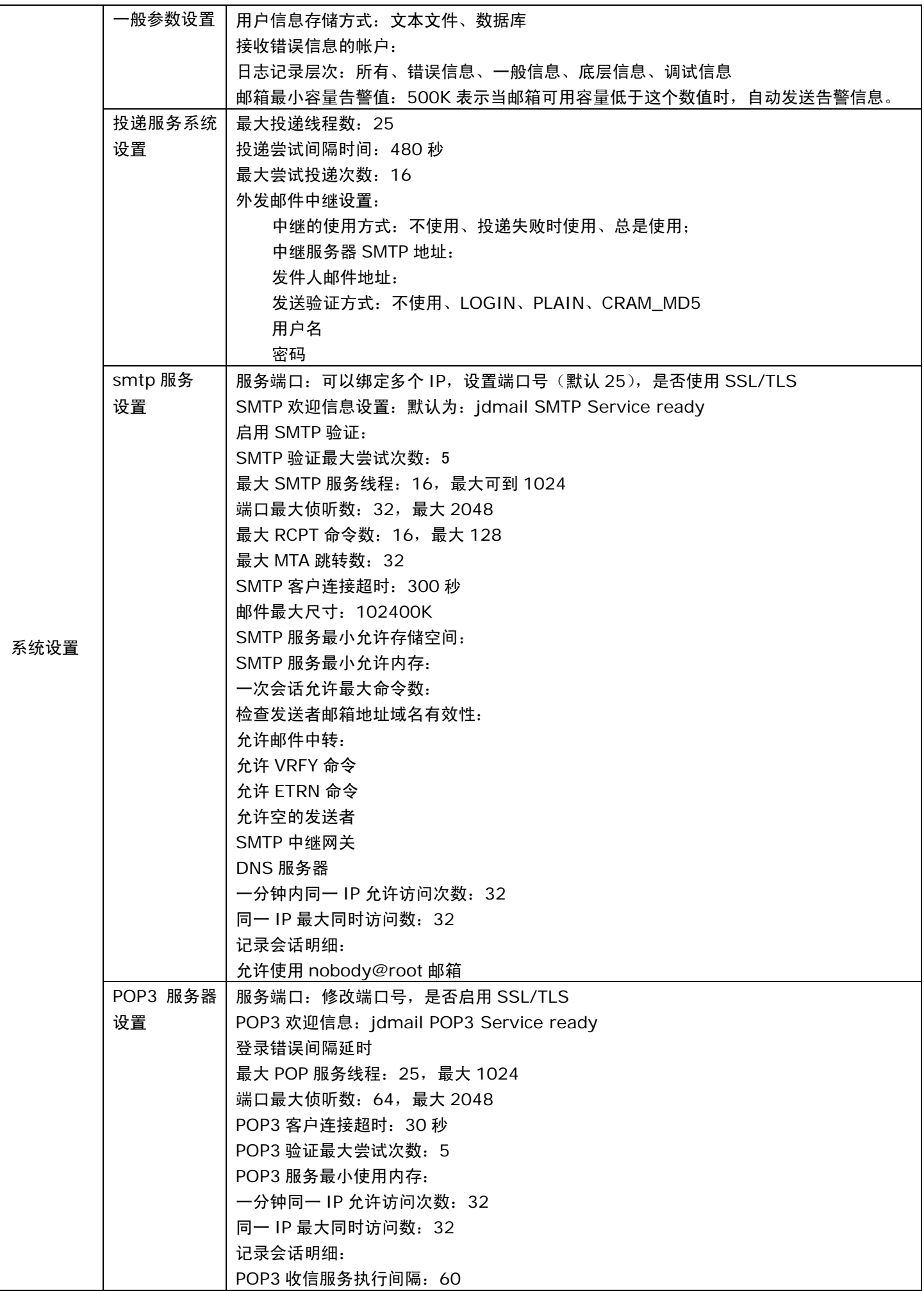

# 系统设置

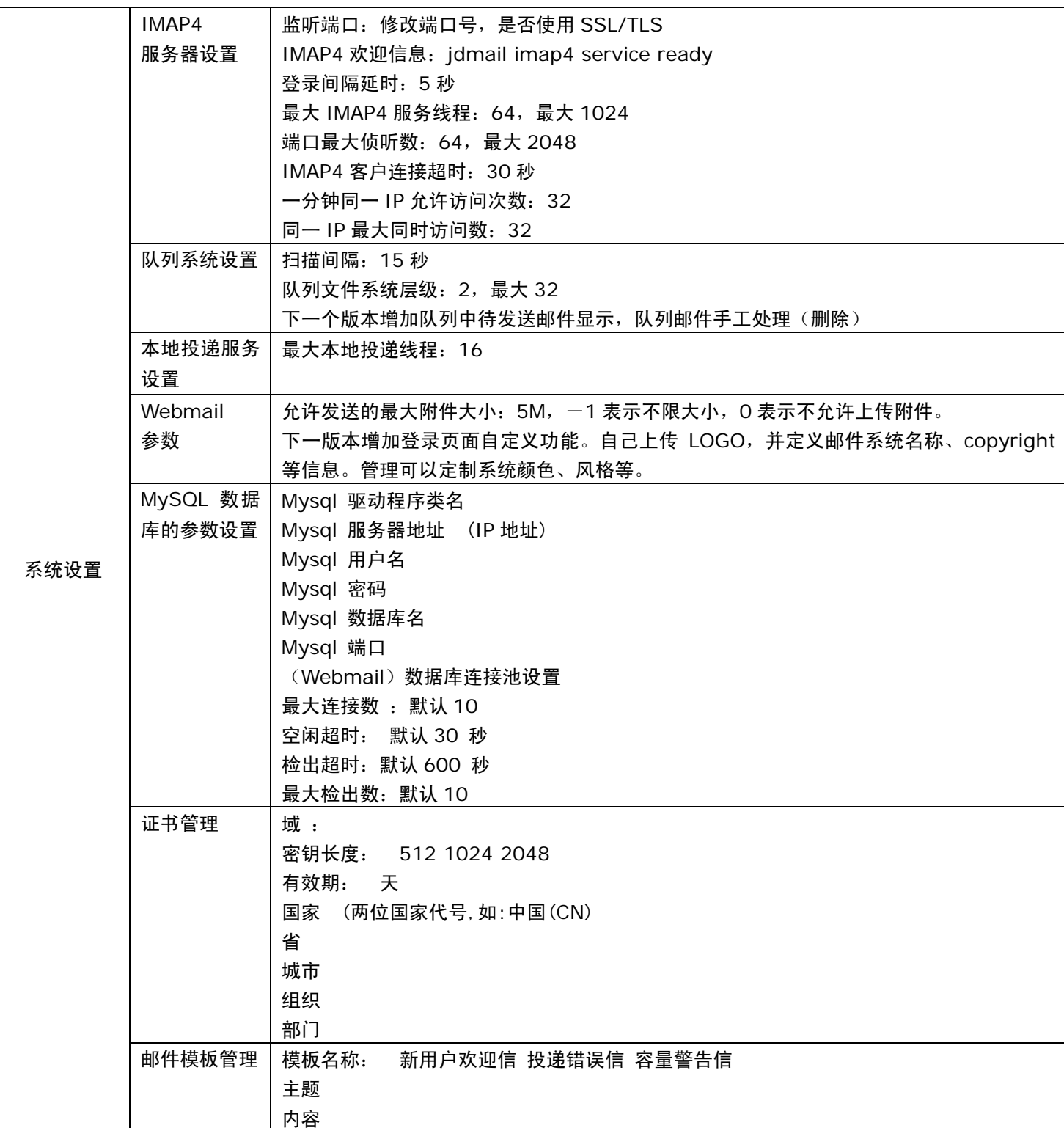

# 全局过滤规则设置

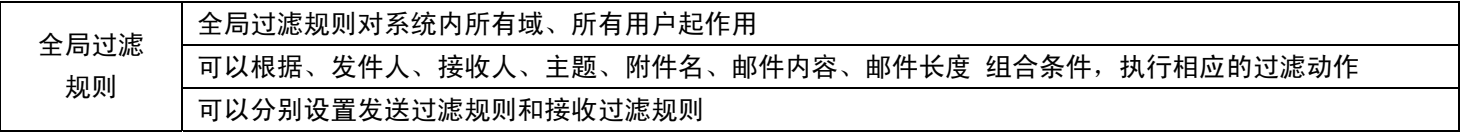

# 邮件监控

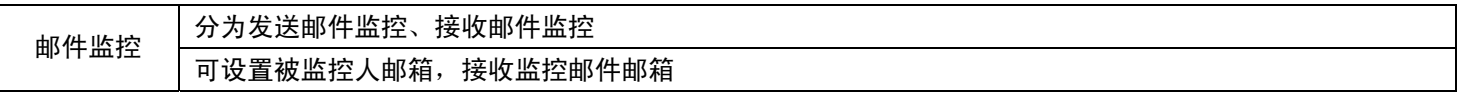

# 反垃圾、反病毒设置

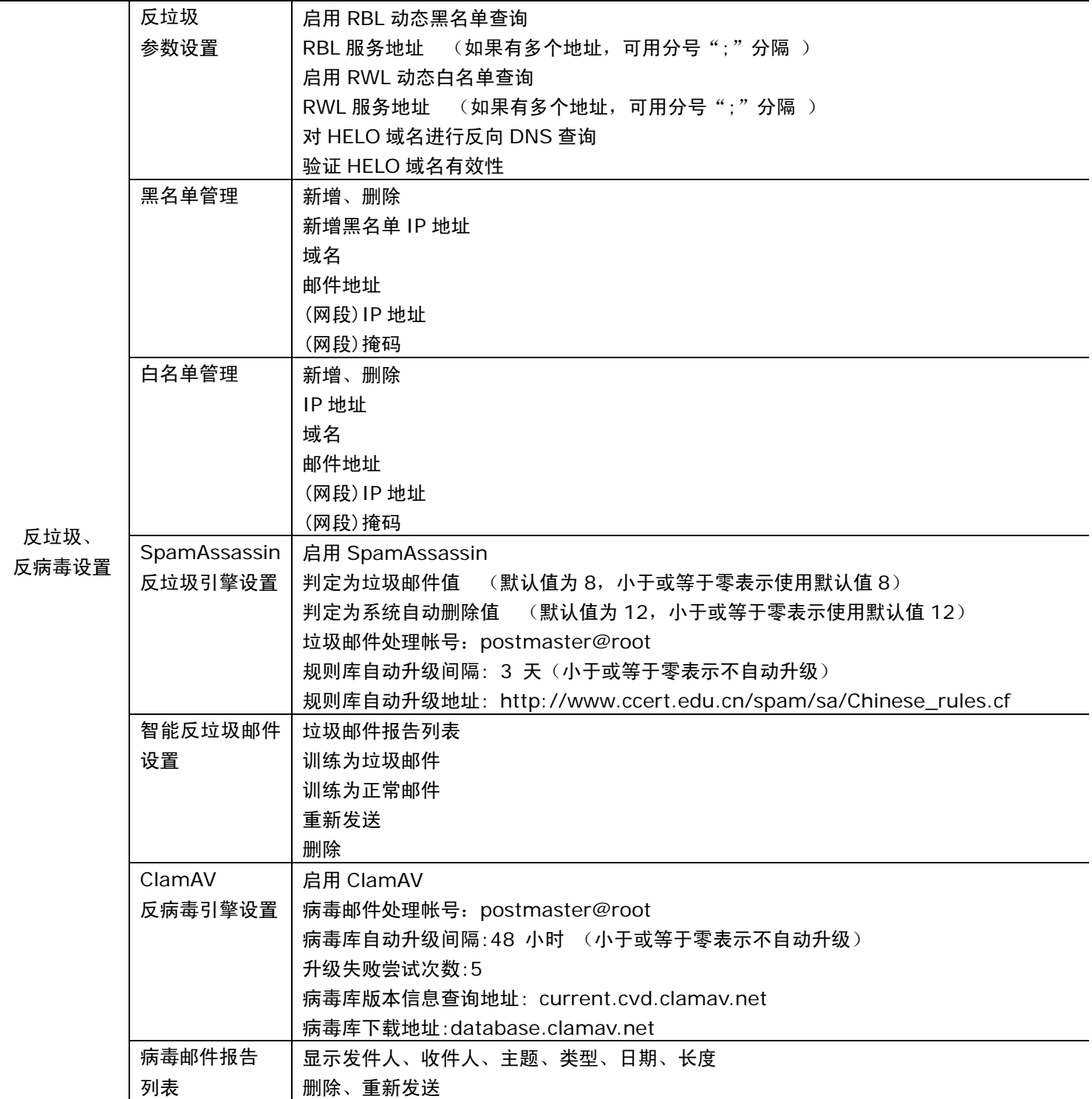

# 日志查看

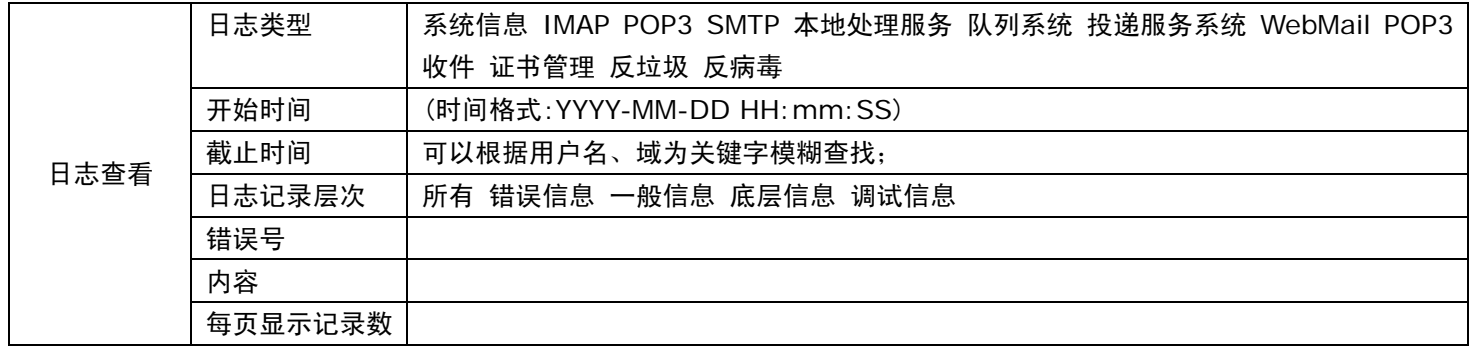

# 系统备份

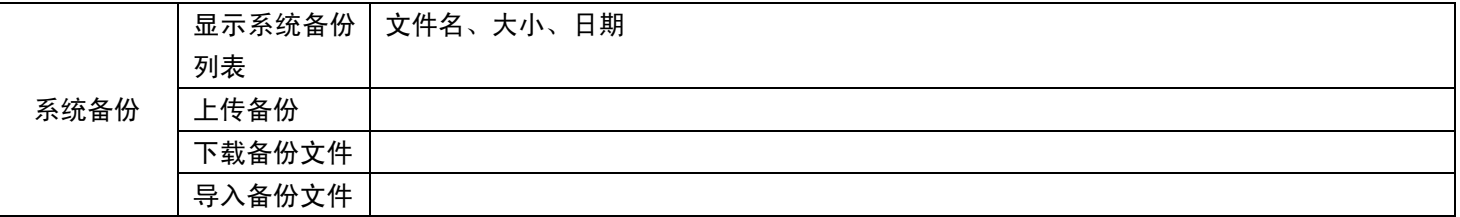

注册码管理(注册码绑定一个域名。在该注册码下,可以使用所购买数量的域和用户)

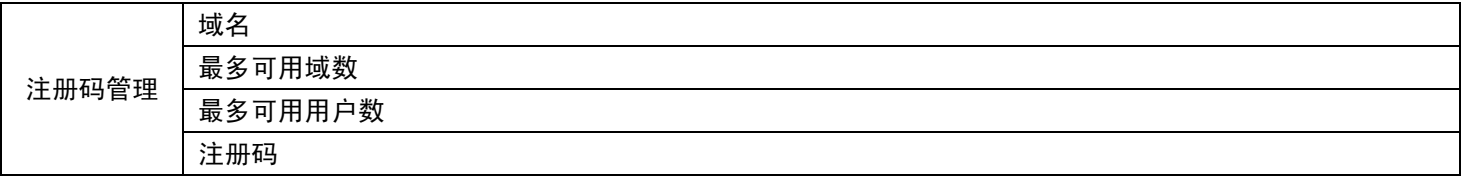

邮件管理(收邮件、发邮件、删除、移动、地址簿管理、文件夹管理、回收站、异常邮件、垃圾邮件、病毒邮件)

下一版增加地址簿导入、导出功能

# 邮件全文检索

搜索内容

# 设置

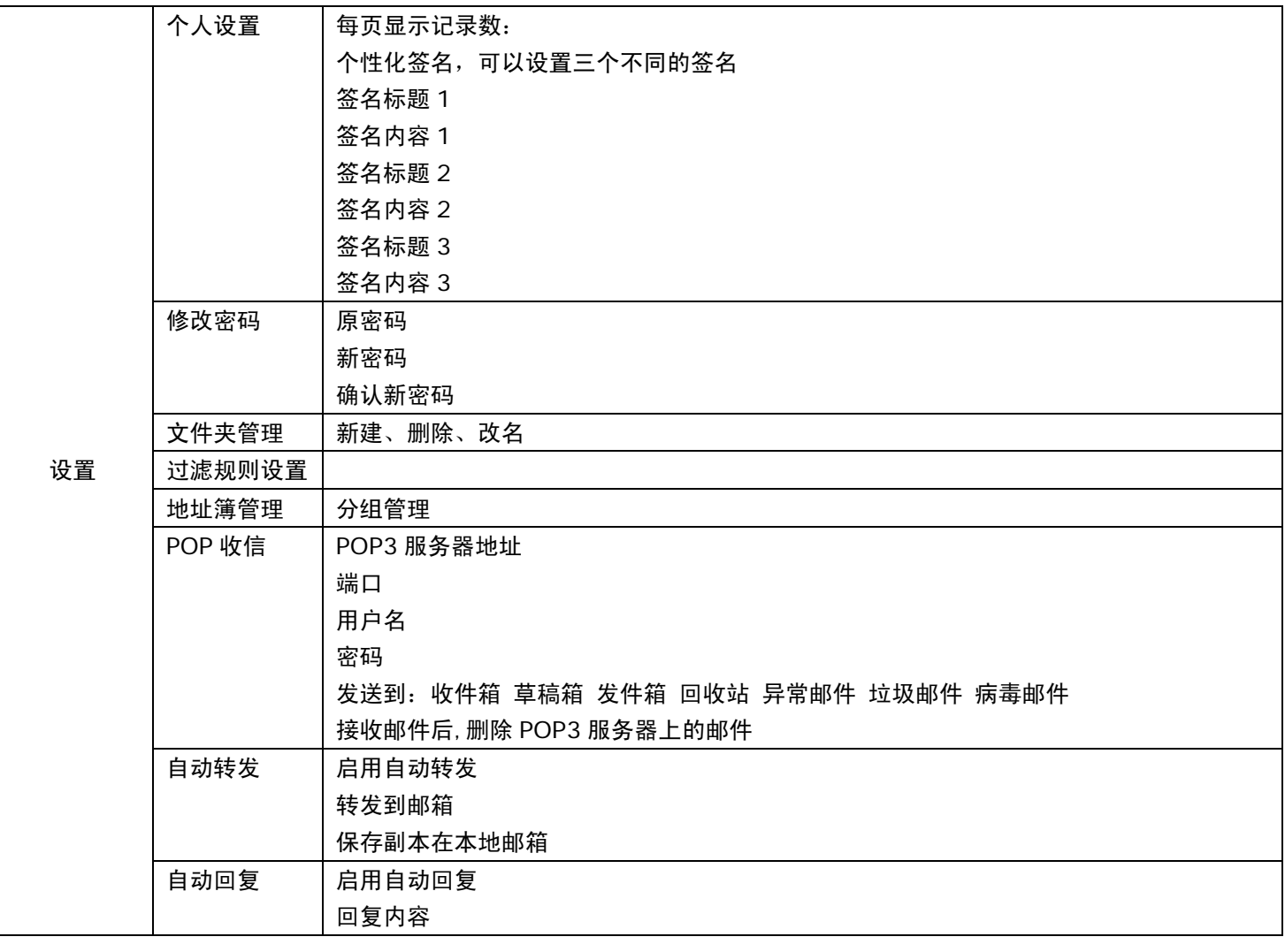

# 开发接口说明

系统主入口点,当 WEBMAIL 启动时,服务器执行其中的 init 进 行系统初始化工作。 主要成员变量: 参考 server.xml 服务器文件。 1. public static ServerConf s\_config 主要方法:(略) 参考"二" **二. com.turbomail.web. ServerConf 本类代表用户帐号信息。** 系统执行时,环境变量管理类。通过该类可获得 WEBMAIL 时的 各种执行路径值。 主要方法: キャンディング さんじょう しょうしょう こうしょう 主要方法: キャンディング こうしょう 1. public String getTempPath(); 1. public void init(String filename) 获得临时目录。 カランス おおもの かいしゃ あんしゃ あいかん あいのは あいのは あいかん あいかん あいかん あいかん あいまん あいまん おおところ おおし かいしょう おおところ おおところ おおところ おおところ 2. public String getLogPath(); 2. public void init(String filename, String profilefile) 或得 WEB 日志目录。 3. public long getSessionTimeout(); 获得用户 Session 超时值。 3. public void mysqlInit(String domain, String 4. public String getBackupPath(); username,boolean bInitProfile) 5. public String getMailServerPath(); https://www.fatherman.com/second-获取服务器安装目录。 6. public String getMailDirPath(); https://www.mail.util.userProfile 获取 MAILDIR 目录。 スランド インドランド おおとこ しゅうしゅう あいしゅう あいしょう 本类表示用户个人信息。 7. public String getServerTempPath(); 主要变量: 获取服务器临时目录。 本类变量与 profile 表(或 profile.xml 文件)相对应。 8. public String getSpoolLocalPath(); 获取本地处理队列目录。 九. **com.turbomail.util. UserSignature** 三. **com.turbomail.web. MailSession** 主要变量: 本类用于表示用户连接 SESSION。 本类变量与 signature 表(或 signature.xml 文件)相对应。 主要方法: 1. public void update(); 十. **com.turbomail.util.UserSpace** 更新 SESSION。 スタン・コン・コン・コン・コン・コン・コン・コン・コン・エン・オン・カード 本类表示用户空间使用情况。 はんしょう 2. public String getTempPath(); 主要变量: 获取用户临时目录。 1. public int iTotalSize 四. **com.turbomail.web. SessionAdmin** 2. public int iUsedSize 本类用于管理用户 SESSION。 3. 已使用空间。以 K 为单位 主要方法: 4. public int iUnusedSize 1. public void logout(String id); https://www.facebook.com/intervalue.html 注销用户 SESSION。Id 为 WEB 服务器的 SESSION ID。 5. public int iPrecUsedSize 五. **com.turbomail.web. UserInfo** 6. public int iPrecUnusedSize 本类代表一个成功登录用户。 未使用空间百分率。 主要变量: 7. public int iMsgNum 1. public String domain 用户邮件数。 用户的域。 2. public String ip 十一.**com.turbomail.web. DomainAdmin** いちゃく 用户的登录 IP インフィング しょうしょう しょうしょう しょうしゅう しゅうしゅう 域管理类。 しょうしょう 3. public UserAccount account ; 主要方法: **用户帐号信息。 インフィッシュ インフィッシュ おおおおおおおおおおお (略)** 4. public UserProfile profile 用户个人配置信息。 5. public UserSignature us signature 用户签名档信息。

## 一. **com.turbomail.web.MailMain** 六. **com.turbomail.util. TMConfig** 本类表示系统配置。

主要变量:

## 七. **com.turbomail.util. UserAccount**

主要变量: 本类变量与 account 表 (或 account.xml 文件) 相对应。 初始化类。Filename 为 acount.xml 文件路径。Profilefile 为 profile.xml 文件路径。

获取系统备份目录。 数据库方式初始化类。bInitProfile 表示是否载入用户 profile 信息。

本类表示用户签名档。

用户总分配空间。以 K 为单位。 使用空间百分率。

十二.**com.turbomail.web.DomainList** 主要变量: 域列表。 1. public Vector m\_pSL\_HeaderPair 主要方法:  $\pm$  面对法 and the control of the control of the control of the control of the control of the control of the control of the control of the control of the control of the control of the control of the control of the co (略) 2. private Vector m\_pSL\_ContentTypeParamPair 从域列表删除域,注意,本方法并不是真正删除域目录。 ContentType 参数表。 1. public void save() example a set of the set of the set of the set of the set of the set of the set of the s

本类表示一个域。 わない インコントランド エコン 査找 ContentType 参数 主要变量: 本类变量与 domains 表(或 domains.xml 文件)相对应。 十九.**com.turbomail.mime. HeaderPair** 主要方法: カランド はんしゃ かんしゃ かんしゃ かんしゃ あいかん あいかん あいかん エックス エックス エックス かんしゅう かんしゅう エックス エックス かんしゅう エックス かんしょう 1. public boolean makeDomain() 主要变量: 生成一个域,包括生成域目录。 1.public String m\_pKey

返回值: true 成功, false 失败。 <br>

## 十四.**com.turbomail.web.FolderAdmin** 参数值。

本类用于用户文件夹管理。

1. public static int add(String strDomain,String 邮件附件。 strUserName,String newFolder)

2. public static int del(String strDomain,String strUserName,String sFolder)

3. public static int rename(String strDomain,String strUserName,String oldFolder,String newFolder)

4. public static void save(String strDomain, String strUserName, String strFolder) strUserName,ArrayList alFolder) 获取用户指定文件夹里的邮件数。

## **十五. com.turbomail.web. Folder** strDomain,String strUserName, int iFlag)

(略)

**十六. com.turbomail.mime. Message 查找指定用户的文件夹。** 

在系统里,邮件分为四种格式:

- 1. MSG\_MAIL 正常邮件格式
- 2. MSG\_MAILDIR MAILDIR 里的邮件格式。 或取指定用户指定文件夹邮件列表。
- 3. MSG\_SPOOLLOCAL 本地处理队列邮件格式。
- 4. MSG\_SPOOLQUEUE 正在处理队列里的格式。 主要方法: 获取用户指定的邮件。

主要变量: カランス おおや おおや おおや おおや おおおお 移动用户邮件。

邮件头。 msgnums)

- 保存域列表 1. public HeaderPair FindHeaderPair(String pKey)
	- 查找值对。
- 十三.**com.turbomail.web.Domain** 2. public HeaderPair FindContentParam(String pKey)
	-

- 
- 2. public String m\_pValue

主要方法: <u>主要方法: ここの ことには</u> これには エキル com.turbomail.mime. MimeAttach

- 二十一.**com.turbomail.web. MessageAdmin** 邮件管理。
- 主要方法:

1. public static int getMsgCount(String strDomain,String

2. public static ArrayList getFolderList(String

本类表示一个文件夹。 获取用户的文件夹列表。

3. public static Folder findFolder(ArrayList alFolder,String name)

本类表示一封邮件。 4. public static ArrayList getMsgList(String

strDomain,String strUserName,String strFolder, int iFrom,int iItems,int SortType)

5. public static Message getMsg(String strDomain,String strUserName,String strFolder,String iItems)

(略) example a matrix of the move of the public static void move Msg(String strDomain, String strUserName,

**十七. com.turbomail.mime. MimePart** MailSession ms, String mbid, String org\_mbtype, String 邮件的 MIMEPART 部分。 hew\_mbtype,String[] msgnums)

(略) 7. public static void deleteMsg(String strDomain,String strUserName,

十八. com.turbomail.mime. MimeHeader MailSession ms, String mbid, String mbtype, String[] 删除用户邮件。

# 系统表结构说明

# 一.用户表

表名: account

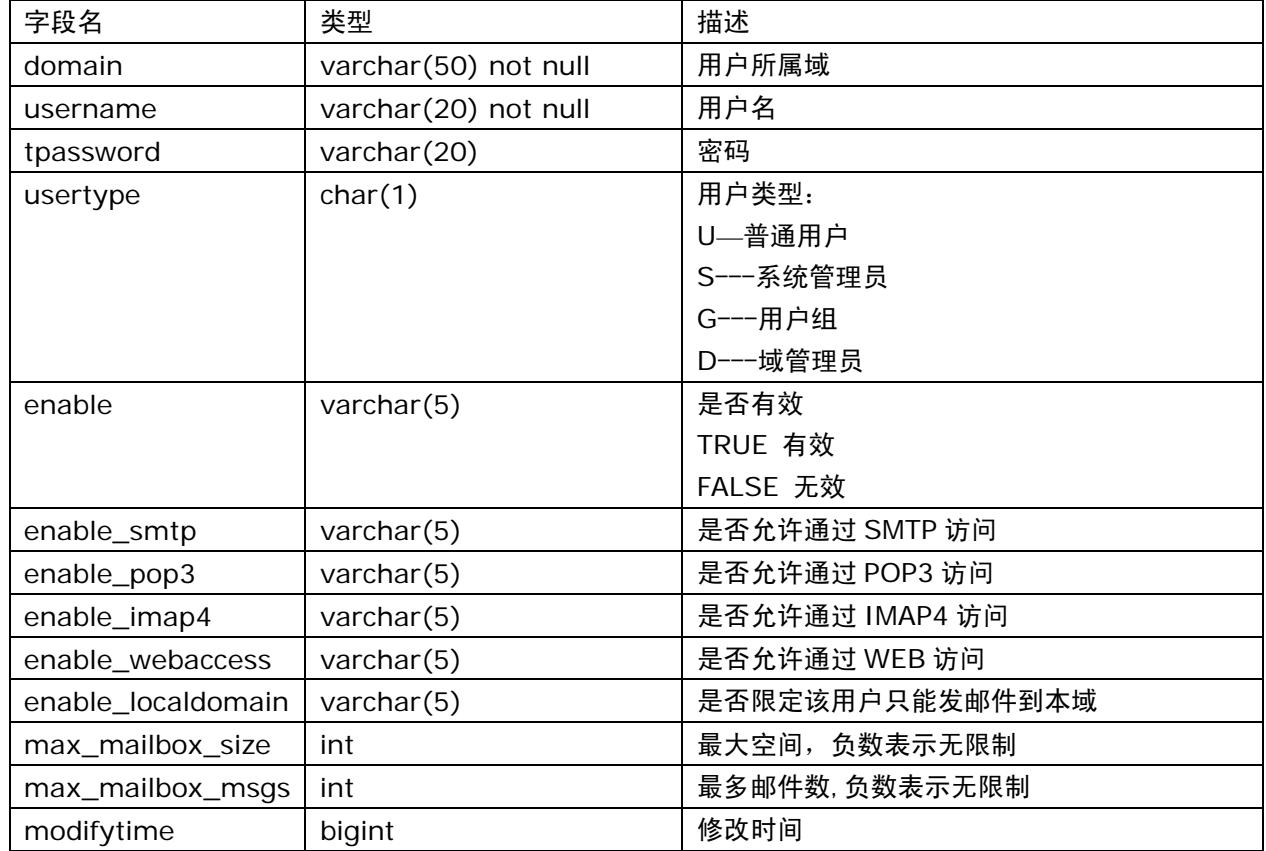

## 二. 域表

表名: domains

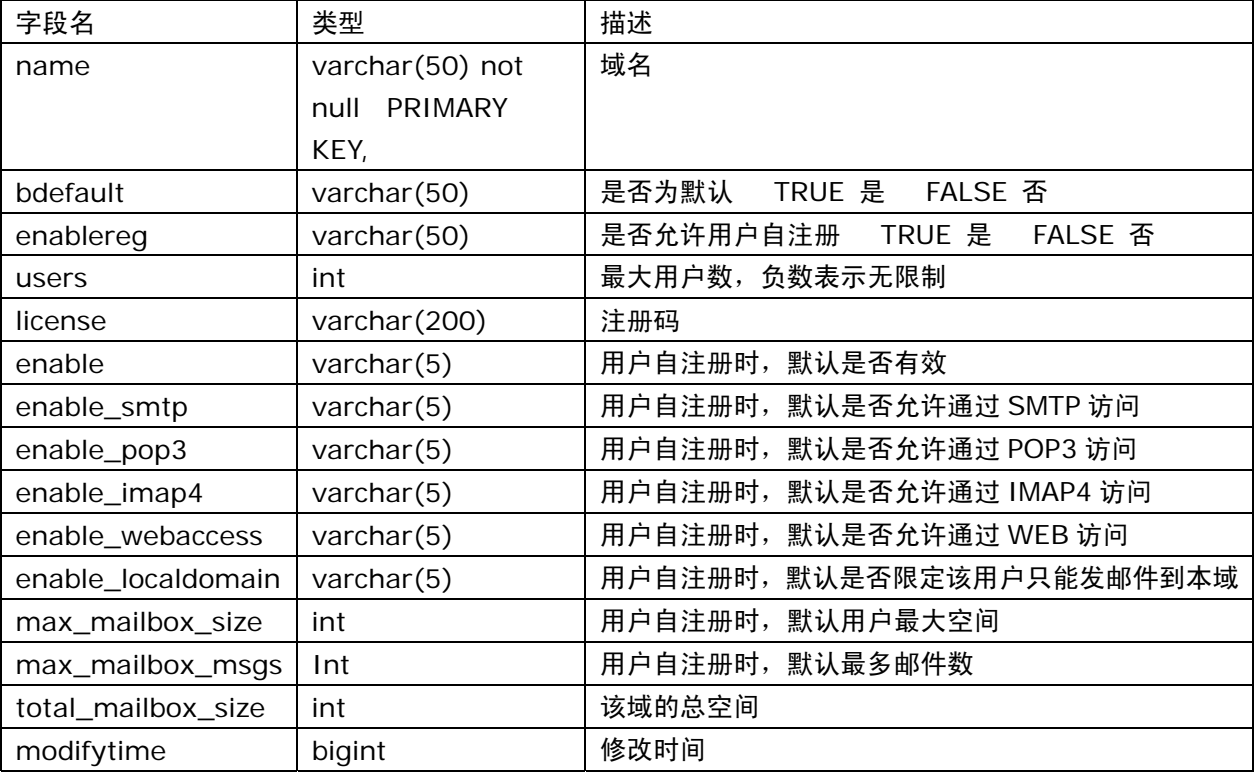

# 三. 用户个人设置表

表名: profile

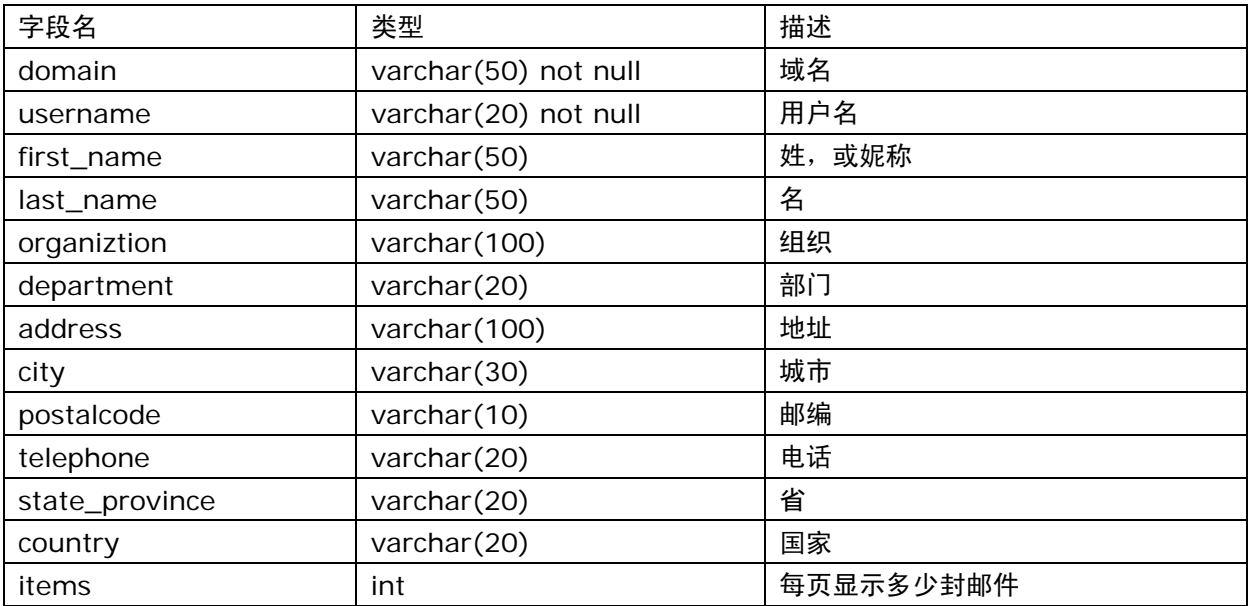

# 四. 签名档

# 表名: signature

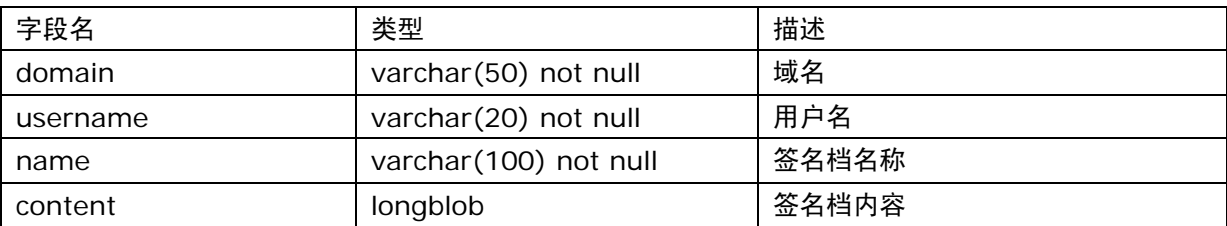

# 五. 用户组

# 表名: tgroup

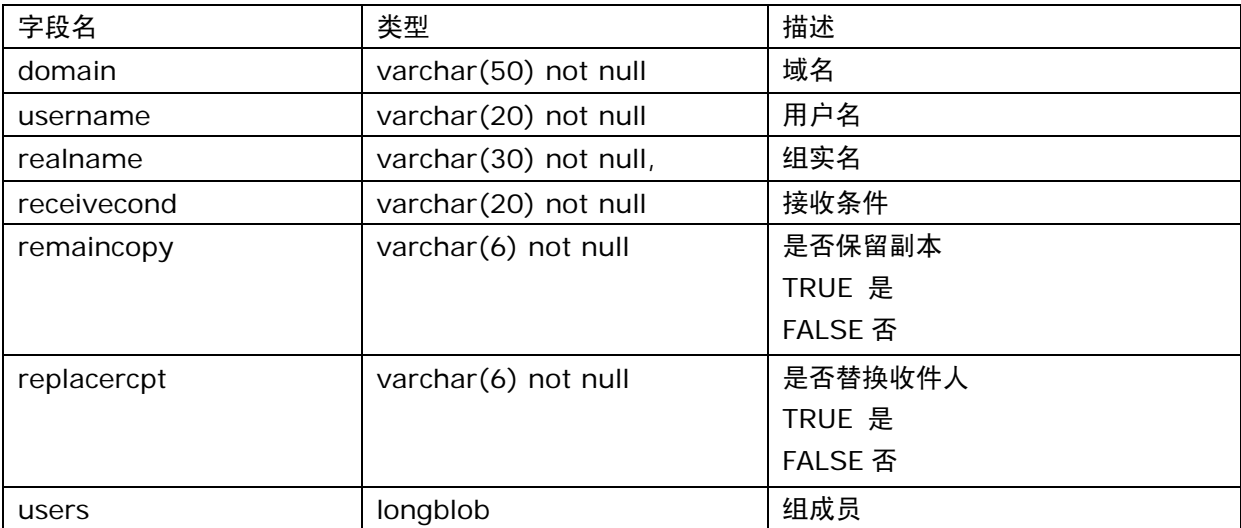

## 安装说明

## 金笛邮件系统 **windows2000/xp/2003** 版本安装说明 金笛邮件系统 **Linux** 版本安装说明

- 1. 直接点击 exe 文件即可开始安装,安装时请选择安装目录, 默认安装目录是 c:\jdmail。
- 2. 安装完毕后,系统提示重启动电脑。重新登录后,到控制  $# \text{ cd } / \text{j}$ dmail 面板->管理工具->服务,启动 jdmail\_server, jdmail\_web 这 2 个服务;
- 3. 打开浏览器,访问 http://localhost:8080/maintlogin.jsp 进入系统管理 界面,添加相应的域和用户。
- 4. 打开浏览器,访问 http://localhost:8080/ 进入邮件系 统界面, 即可使用 jdmail。

1. windows2003 下 8080 端口如果被占用,可以修改 c:\jdmail\web\conf\server.xml <Connector port="8080" maxThreads="150" minSpareThreads="25" maxSpareThreads="75" 常见的问题: enableLookups="false" redirectPort="8443" acceptCount="100" debug="0" connectionTimeout="20000" disableUploadTimeout="true" /> 可以随时和我公司技术部取得联系。 将 8080 改为 8090。

2. 如果希望每次开机都自动启动金笛邮件服务,可通过控制面 /jdmail/web/webapps/ROOT, 修改相关 jsp 文件即可。 板->管理工具->服务,找到 jdmail\_server 和 jdmail\_web 这 2 个服务, 3. 如果不能外发邮件,请检查是否已经正确设置 DNS。进入

点右键,在属性中设为自动即可。

3. 如果希望更改登录界面风格,可以到 c:\jdmail\web\webapps\ROOT , 修改相关 jsp 文件即可。 4. 如果不能接收外部邮件,请检查域名的 MX 记录是否已经

4. 如果不能外发邮件,请检查是否已经正确设置 DNS。进入管 理员界面,进入 系统设置->SMTP 服务设置,在"DNS 服务 器"项设置正确的 DNS 服务器。

5. 如果不能接收外部邮件,请检查域名的 MX 记录是否已经 指向所安装的邮件服务器。

安装: 安装:

1. 将下载后的 tgz 文件放在 linux 系统的根/目录下,然后 运 行:

 # tar -xvzf jdmail\_linux\_xxx.tgz # ./startjd.sh # cd web/bin # ./startup.sh

2. 如果希望每次开机都自动启动金笛邮件服务,修改

/etc/rc.d/rc.local,在最后增加 2 行: /jdmail/startjd.sh

/jdmail/web/bin/startup.sh

3. 打开浏览器,访问 http://localhost:8080/maintlogin.jsp 进入系统管理界 常见的问题: **前期的 和 的复数 的复数 计算法 医心包** 面,添加相应的域和用户。

> 4. 打开浏览器,访问 http://localhost:8080/ 进入邮件系 统界面, 即可使用 jdmail。

1. linux 版本比较多,市面上常见的 linux, 如: redhat,redflag,中标普华,turbolinux,都支持。假如您安装 的 linux 版本不是上述公司的,

2. 如果希望更改登录界面风格,可以到

管理员界面,进入 系统设置->SMTP 服务设置,在"DNS 服 务器"项设置正确的 DNS 服务器。

指向所安装的邮件服务器。

# 用户统一认证、统一管理和单点登录调用接口

<%@ page contentType = "text/html;charset=gb2312" %> <%@ page import = "java.util.\*" %> response.setHeader("Pragma","no-cache"); <%@ page import = "java.text.\*" %> 12"); <%@ page import = "com.turbomail.web.\*" %> <%@ page import = "com.turbomail.util.\*" %> <%@ page import = "com.turbomail.mime.\*" %> <%@ page import = "java.sql.\*" %> String pwd = request.getParameter("pwd");  $\langle \times \otimes \mathbb{Q} \rangle$  page import = "java.io.\*" %> if(pwd == null){  $\langle \%\rangle$  $/$ \* 操作说明: UserInfo userinfo = new UserInfo(); 1.增加用户, userinfo.setUid("postmaster"); URL: api?pwd=管理员密码&type=add&domain=域名 &username=用户名&password=密码&maxsize=最大空 间&maxsize=最大邮件数 返回值: 0 -- 成功, 非 0 失败 2.删除用户 URL: api?pwd=管理员密码&type=delete&domain=域名 &username=用户名 + "root" + 返回值: 0 -- 成功, 非 0 失败 System.getProperty("file.separator") 3.更改用户密码 URL: api?pwd=管理员密码&type=edit&domain=域名 &username=用户名&password=新密码 返回值: 0 -- 成功, 非 0 失败 userinfo.account = new UserAccount(); )) { 4.获取用户新邮件数 URL: api?pwd=管理员密码 &type=getnewmsg&domain=域名&username=用户名 返回值: 0 或正数 -- 用户新邮件数, 负数 失败 userinfo.account.mysqlInit("root",  $\mathbf{\hat{z}}$  } else { %> userinfo.account.init(strCFPath); <% }catch(Exception e){ SimpleDateFormat sdf = new e.printStackTrace() ; SimpleDateFormat("EEE, d MMM yyyy hh: mm: ss"); out.write("1"); java.util.Date d = new java.util.Date $()$ ; return ; String str\_ca = sdf.format(d);  $\}$  response.setHeader("Expires","Mon, 26 Jul 1997 05:00:00 GMT"); if(!userinfo.account.password.equals (pwd)){ response.setHeader("Last-Modified", str\_ca out.write("2" ); + " GMT"); return ;

response.setHeader("Cache-Control","no-cache, must-revalidate"); //response.setContentType("text/html;charset=gb23  $pwd = ""$ ; userinfo.is  $first = true$ ; userinfo.domain = "root": userinfo.str\_cn = "postmaster" + "@" + "root"; String strCFPath = MailMain.s\_config.getMailDirPath() + System.getProperty("file.separator") + "postmaster" + System.getProperty("file.separator") + "account.xml"; try{ if (MailMain.m\_tmc.USER\_AUTH\_TYPE.equals("MYSQL" "postmaster",false); }

```
%>
```
}

```
<% ua.m_UserProfile.department = ""; 
   String type = request.getParameter("type"); ua.m_UserProfile.address = ""; 
  if(type = null) type = ""; ua.m_UserProfile.city = "";
   if(type.equals("add")){ ua.m_UserProfile.telephone = ""; 
     UserAccount ua = null; example and the ua.m_UserProfile.state_province = "";
   try{ ua.m_UserProfile.items = 50; 
           String domain = 
request.getParameter("domain"); ua.enable = "true"; 
          if(domain == null){ ua.enable_smtp = "true";
           out.write("3" ); ua.enable_pop3 = "true"; 
             return ; which is a senable imap4 = "true";
          } ua.enable webaccess = "true";
           String username = 
request.getParameter("username"); da.max_mailbox_size =
          if(usename == null){ Integer.parseInt(maxsize);
           out.write("4" ); 
             return ; 
          {}_{1}} int iRet = 0;
          String password = \mathsf{tr} \mathsf{v} {
request.getParameter("password"); in the set of the set of the set of the set of the set of the set of the set o
                                     h():
          if(password == null)password = ";
           } }catch(Exception e){ 
          String maxsize = \qquad \qquad \text{Out.write("1" )};request.getParameter("maxsize"); equest.getParameter("maxsize");
          if(maxsize == null){
          maxsize = "-1"; if(iRet != 0 ){
          \} out.write("1" );
          String maxmsgs = return ;
request.getParameter("maxmsgs"); } 
          if(maxmsgs = null){
          maxmsas = "-1";
           } }catch(Exception ee){ 
          ua = new UserAccount(); out.write("1");
     ua.username = new String(username); r = r + r return;
     ua.password = new String(password); \}ua.usertype = "U"; \qquad \qquad 0ut.write("0");
     ua.m_domain = new String(domain); r = r + r return ;
     ua.m_UserProfile = new UserProfile(); \qquad \qquad \}else if(type.equals("delete")){
      ua.m_UserProfile.first_name = username; 
     ua.m_UserProfit.last_name = ""; String username =
     ua.m_UserProfile.organiztion = ""; request.getParameter("username");
```
ua.m UserProfile.postalcode =  $"$ ; ua.m\_UserProfile.country = ""; ua.enable  $localdomain = "false";$  ua.max\_mailbox\_msgs = Integer.parseInt(maxmsgs); ua.makeUserAccount(MailMain.s\_config.getMailDirPat e.printStackTrace(); ee.printStackTrace();  $if$ (username == null) $\{$ 

```
 String domain = 
request.getParameter("domain"); 
    if(domain == null){ return ;
      return ; String username =
     } request.getParameter("username"); 
    String[] users = new String[1]; if (username == null){
    users[0] = username; out.write("-1");
     UserAccountAdmin.deleteUser(domain,
```
users);

```
if(username == null){
      out.write("0"); example and the string domain =
   }else if(type.equals("edit")){ if(domain == null) String username = 
request.getParameter("username"); 
          out.write("1" );
```

```
 String domain = 
request.getParameter("domain"); 
        if(domain = null){
             return ;
```
UserAccount ua = null; }

```
 ua = UserAccountAdmin.getUserAccount %> 
(domain,username); 
      ua.m_domain = new String(domain);
```

```
 String password = 
    password = ";
 }
```

```
例子: ua.password = password; 
Abc abc123 int iRet = ua.saveProfile(true,false);<br>2- 1- A a
```
out.write("1" );  $if(iket != 0)$ { return ;  $\qquad \qquad \text{out.write("3")}$ ;  $\}$  return ; }

> out.write("0"); out.write("2");  $\rho$  and  $\rho$  are also if(type.equals("getnewmsg")){ return ; }

return ; return ; request.getParameter("domain"); out.write("-2" ); return ; }

return ; and the contract of the contract of the contract of the contract of the contract of the contract of the contract of the contract of the contract of the contract of the contract of the contract of the contract of t } MessageAdmin.getFolderList (domain,username,1); Folder tempFolder = null; tempFolder = MessageAdmin.findFolder(hsFolders,"new");

out.write("2"); int iNewMsg = tempFolder.iNewMsg;

 } out.write((String.valueOf(iNewMsg)) ); return ;

# 批量导入用户的数据格式

request.getParameter("password"); 1. 每一行为一条记录,行结尾为\r\n (回车换行符) 2.行中以一个空格做为字段间隔,字段顺序如下。 if(password == null){ 域名 用户名 密码(明文) 最大用户空间(负数为无限制) 最大邮件数(负数为无限制)

```
A a -1 -1
```
# 金笛邮件全文检索技术:**Lucene** 技术原理简介

## 内容摘要:

Lucene 是一个基于 Java 的全文索引工具包。

- 1. 基于Java的全文索引引擎Lucene[简介:关于作者和](http://www.chedong.com/tech/lucene.html#intro#intro)Lucene的历史
- 2. 全文检索的实现:Luene[全文索引和数据库索引的比较](http://www.chedong.com/tech/lucene.html#compare#compare)
- 3. [中文切分词机制简介:基于词库和自动切分词算法的比较](http://www.chedong.com/tech/lucene.html#segment#segment)
- 4. [具体的安装和使用简介:系统结构介绍和演示](http://www.chedong.com/tech/lucene.html#demo#demo)
- 5. Hacking Lucene[:简化的查询分析器,删除的实现,定制的排序,应用接口的扩展](http://www.chedong.com/tech/lucene.html#hacking#hacking)
- 6. 从Lucene[我们还可以学到什么](http://www.chedong.com/tech/lucene.html#learn#learn)

## 基于 **Java** 的全文索引/检索引擎**——Lucene**

Lucene 不是一个完整的全文索引应用,而是是一个用 Java 写的全文索引引擎工具包,它可以方便的嵌入到各种应用中实 现针对应用的全文索引/检索功能。

Lucene的作者: Lucene的贡献者[Doug Cutting](http://www.nutch.org/blog/cutting.html)是一位资深全文索引/检索专家, 曾经是V-Twin搜索引擎(Apple的 Copland操作系统的成就之一)的主要开发者,后在Excite担任高级系统架构设计师,目前从事于一些INTERNET底层架构的研 究。他贡献出的Lucene的目标是为各种中小型应用程序加入全文检索功能。

Lucene的发展历程:早先发布在作者自己的[www.lucene.com](http://www.lucene.com/),后来发布在[SourceForge](http://sourceforge.net/projects/lucene/), 2001 年年底成为APACHE基金 会jakarta的一个子项目:<http://jakarta.apache.org/lucene/>

已经有很多 Java 项目都使用了 Lucene 作为其后台的全文索引引擎,比较著名的有:

- [Jive](http://www.jivesoftware.com/): WFB论坛系统;
- [Eyebrows](http://eyebrowse.tigris.org/):邮件列表HTML归档/浏览/查询系统,本文的主要参考文档"[TheLucene search engine: Powerful,](http://www.javaworld.com/javaworld/jw-09-2000/jw-0915-lucene_p.html)  [flexible, and free](http://www.javaworld.com/javaworld/jw-09-2000/jw-0915-lucene_p.html)"作者就是EyeBrows系统的主要开发者之一,而EyeBrows已经成为目前APACHE项目的主要邮件列 表归档系统。
- [Cocoon](http://xml.apache.org/cocoon/index.html):基于XML的web发布框架,全文检索部分使用了Lucene
- [Eclipse](http://www.eclipse.org/):基于Java的开放开发平台,帮助部分的全文索引使用了Lucene

对于中文用户来说,最关心的问题是其是否支持中文的全文检索。但通过后面对于 Lucene 的结构的介绍,你会了解到由于 Lucene 良好架构设计,对中文的支持只需对其语言词法分析接口进行扩展就能实现对中文检索的支持。

## 全文检索的实现机制

Lucene 的 API 接口设计的比较通用,输入输出结构都很像数据库的表==>记录==>字段,所以很多传统的应用的文件、数据 库等都可以比较方便的映射到 Lucene 的存储结构/接口中。总体上看:可以先把 Lucene 当成一个支持全文索引的数据库系统。

比较一下 Lucene 和数据库:

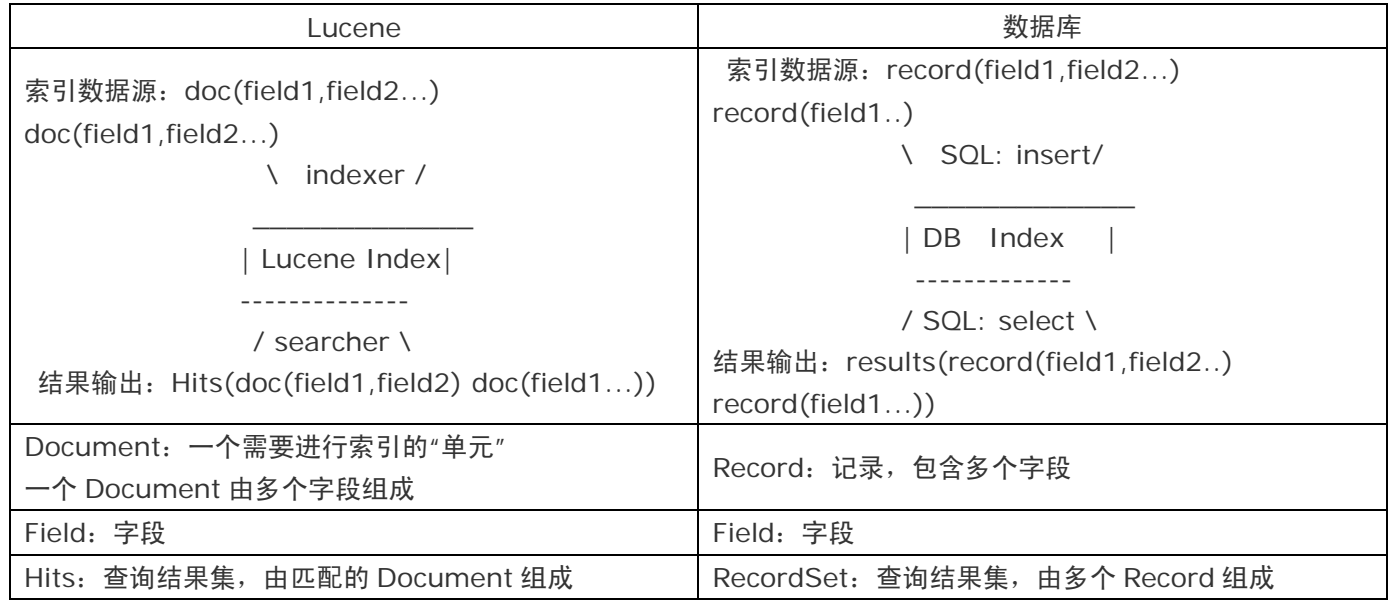

### 全文检索 ≠ **like "%keyword%"**

通常比较厚的书籍后面常常附关键词索引表(比如:北京: 12, 34 页, 上海: 3,77 页……), 它能够帮助读者比较快地 找到相关内容的页码。而数据库索引能够大大提高查询的速度原理也是一样,想像一下通过书后面的索引查找的速度要比一 页一页地翻内容高多少倍……而索引之所以效率高,另外一个原因是它是排好序的。**对于检索系统来说核心是一个排序问题。** 

由于数据库索引不是为全文索引设计的,因此,使用 **like "%keyword%"**时,数据库索引是不起作用的,在使用 like 查询时,搜索过程又变成类似于一页页翻书的遍历过程了,所以对于含有模糊查询的数据库服务来说,LIKE 对性能的危害是 极大的。如果是需要对多个关键词进行模糊匹配:like"%keyword1%" and like "%keyword2%" ...其效率也就可想而知 了。

所以建立一个高效检索系统的关键是建立一个类似于科技索引一样的反向索引机制,将数据源(比如多篇文章)排序顺 序存储的同时,有另外一个排好序的关键词列表,用于存储关键词==>文章映射关系,利用这样的映射关系索引:[关键词==> 出现关键词的文章编号,出现次数(甚至包括位置:起始偏移量,结束偏移量),出现频率],检索过程就是**把模糊查询变成** 多个可以利用索引的精确查询的逻辑组合的过程。从而大大提高了多关键词查询的效率,所以,全文检索问题归结到最后是 一个排序问题。

由此可以看出模糊查询相对数据库的精确查询是一个非常不确定的问题,这也是大部分数据库对全文检索支持有限的原 因。Lucene 最核心的特征是通过特殊的索引结构实现了传统数据库不擅长的全文索引机制,并提供了扩展接口,以方便针对 不同应用的定制。

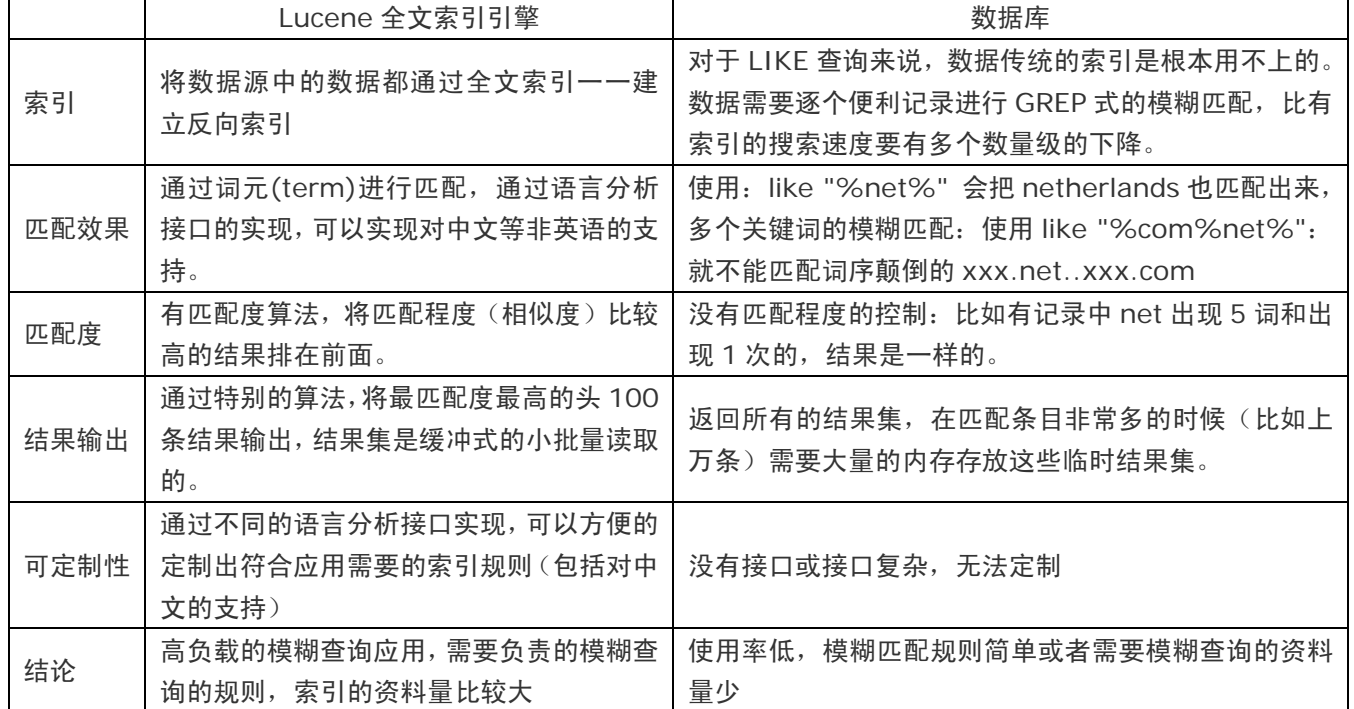

可以通过一下表格对比一下数据库的模糊查询:

全文检索和数据库应用最大的不同在于:让最相关的头 100 条结果满足 98%以上用户的需求

## **Lucene** 的创新之处:

大部分的搜索 (数据库) 引擎都是用 B 树结构来维护索引,索引的更新会导致大量的 IO 操作,Lucene 在实现中,对此 稍微有所改进:不是维护一个索引文件,而是在扩展索引的时候不断创建新的索引文件,然后定期的把这些新的小索引文件 合并到原先的大索引中(针对不同的更新策略,批次的大小可以调整),这样在不影响检索的效率的前提下,提高了索引的效 率。

Lucene 和其他一些全文检索系统/应用的比较:

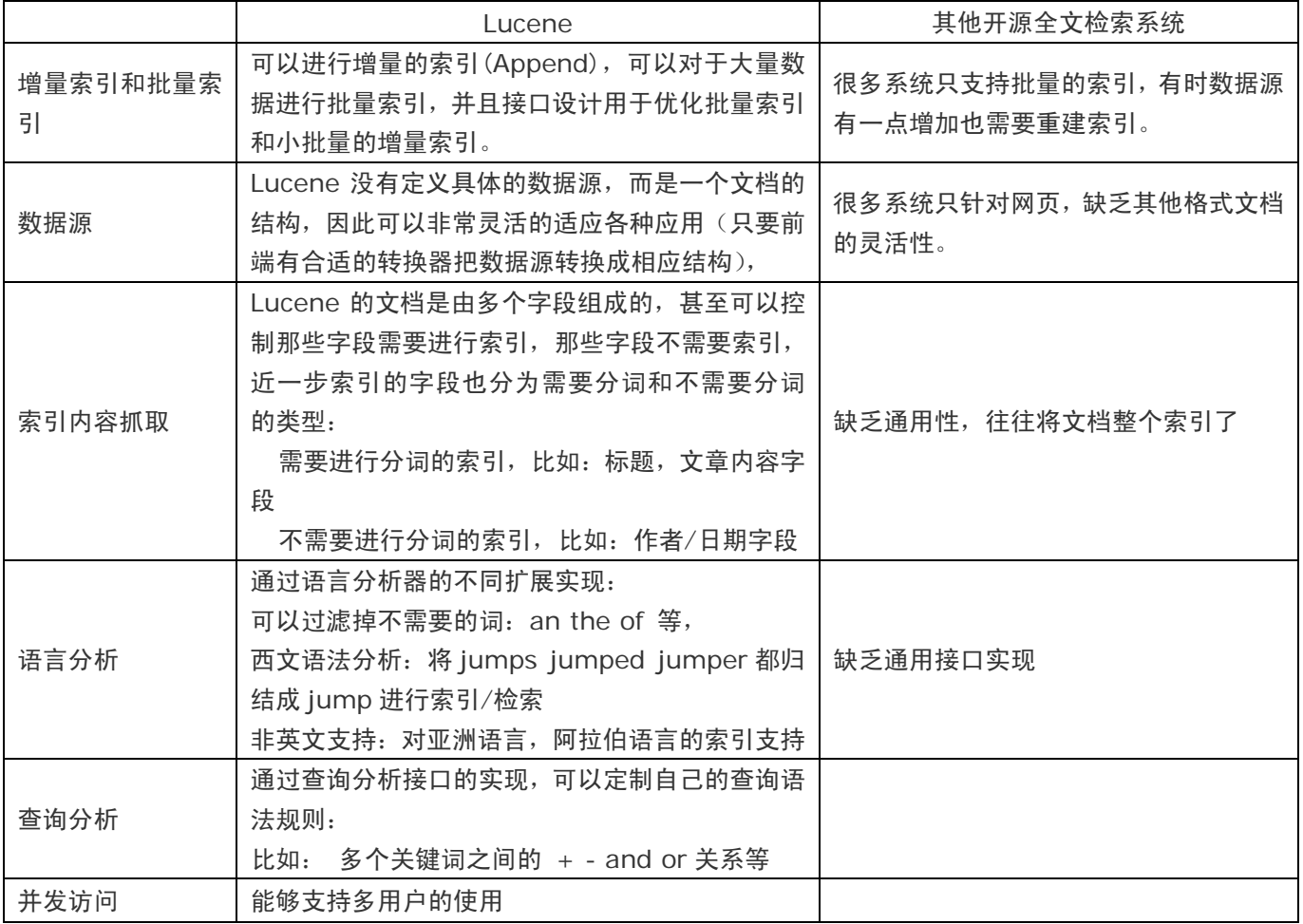

# 金笛邮件系统反病毒、反垃圾邮件引擎技术简介

金笛邮件系统反垃圾、反病毒模块是春笛公司多年的技术结晶,综合运用动态黑名单、 静态黑名单、IP 阻断、DNS 反 向解析、邮件打分、bayes 特征库、Razor 国际反垃圾协作网等技术手段,垃圾邮件的识别率高达 95%-98%。病毒邮件的 识别率也在 95%以上,可以查杀 20000 多种病毒,对于目前比较流行的邮件病毒 sobig, netsky, mydoom, Worm.SomeFool.Gen 有 100%的免疫力。春笛公司与多家知名防毒厂商合作,支持病毒特征库定时在线升级, 保证升级 频率一周 3 次以上。

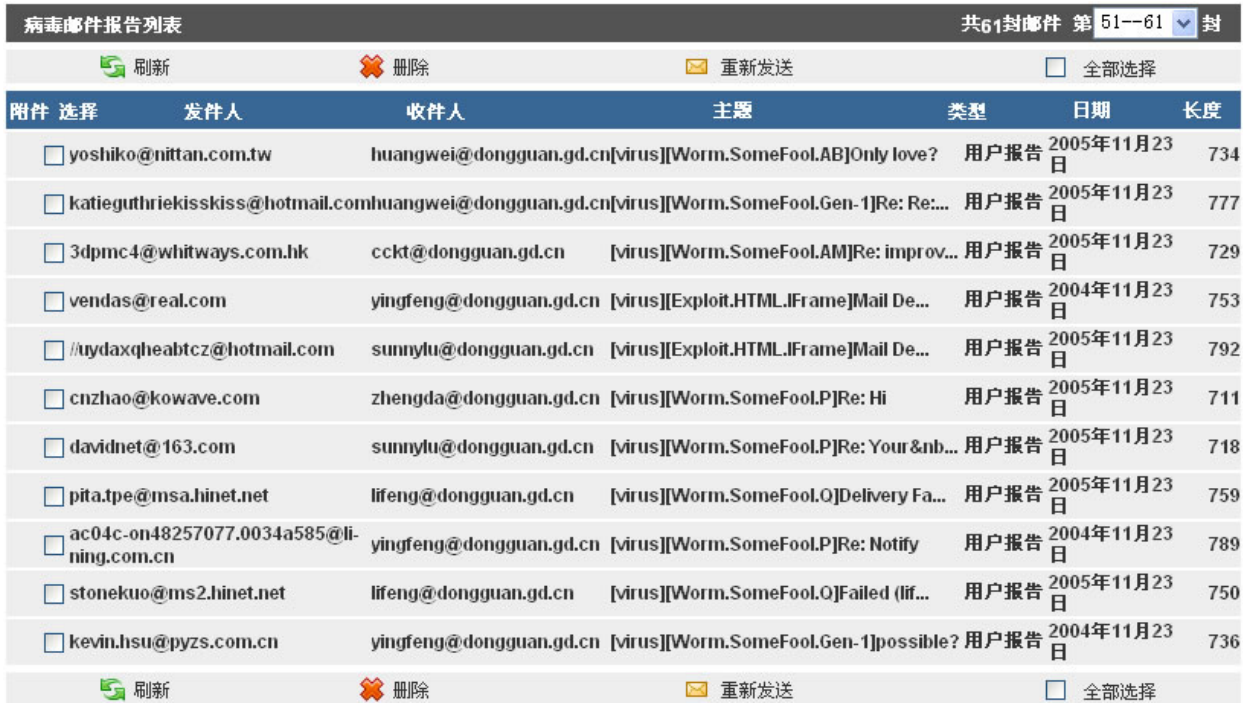

金笛邮件系统反垃圾、反病毒模块设计成傻瓜化、智能化,不需要复杂的配置, 最大程度降低学习和维护的成本。 金笛邮件系统内置知名开源软件 clamav 杀毒引擎,经过多年的升级改造之后,具有如下特点:

## 一、防毒功能特点

1. 采用先进的技术架构, 绝大部分操作在内存处理, 峰值处理能力为 18 万封/小时, 比普通的反垃圾邮件网关快 10 倍 以上。

2. 彻底查杀隐藏在 zip/rar/tar.gz 等压缩文件中的病毒, 深度可达 20 层。

3. 发现病毒邮件后, 金笛邮件系统可以直接将带毒邮件投递到用户病毒邮件箱,同时投递到管理员。

4. 病毒特征库的升级频率可调, 每次升级都有详细的 log 日志, 自动发送到管理员的邮箱. log 日志可以设定大小,自动 回滚使用。

5. 金笛邮件网关内置的杀毒引擎支持多线程(最多 10 线程),支持 15 层目录深度搜索扫描, 支持防病毒系统自检功能, 开启自检功能后,防毒系统每隔 1 小时会自检一次。

6. 后续版本将支持病毒邮件短信 SMS 报警通知功能。

7. 病毒特征库升级通过由升级服务进程自动完成,升级时通过 DNS 轮寻,连接最快的升级服务器. 1 次升级失败时,系统 自动重试 9 次。

### 二、防垃圾邮件功能特点**:4** 层垃圾邮件防护

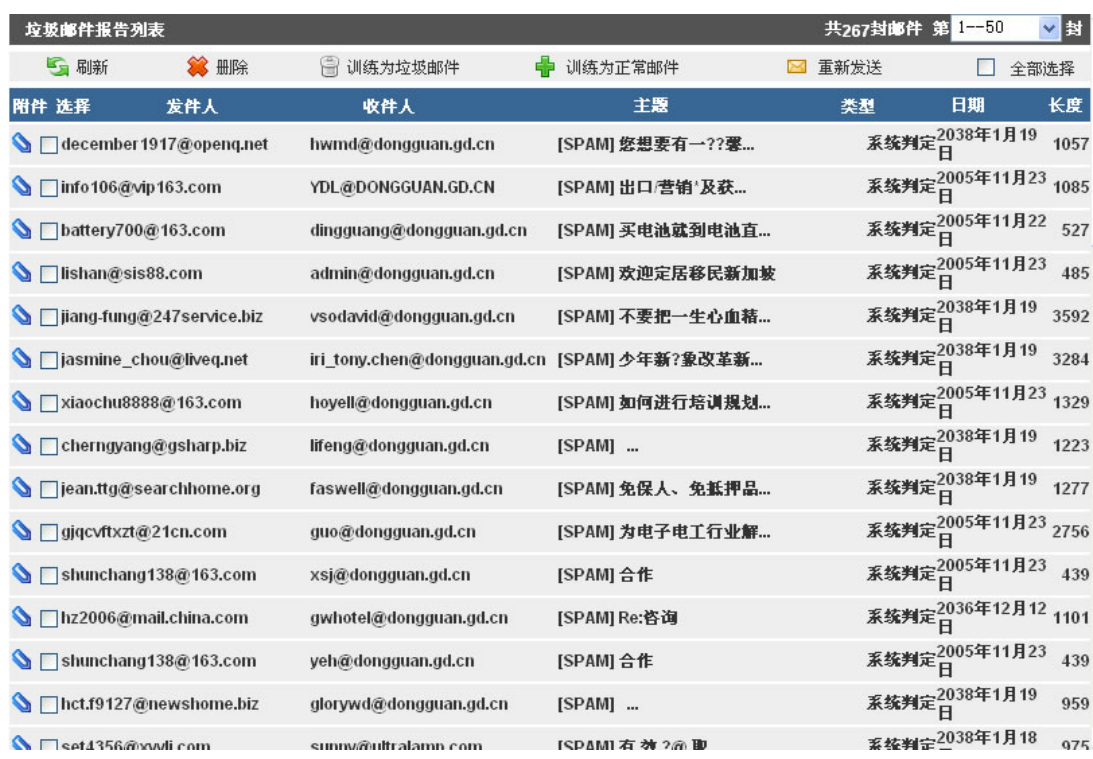

## 第一层: 网络层采用 IP 阻断和动态黑名单

 在网络层,金笛邮件系统可以设置屏蔽任何一个 IP,一个网段;也可以屏蔽任何一个发信人,一个域。动态黑名单采用黑洞 技术,可以实时获取反垃圾邮件列表。金笛邮件网关支持由国际反垃圾邮件组织提供的实时黑名单 RBL。

## 第二层: smtp 协议会话格式检查,DNS 反向解析

 在这一层,金笛邮件系统在 SMTP 协议的每个阶段进行判断:MAIL/FROM/RCPT/DATA,对于不符合 RFC 规范的邮件, 都作为垃圾邮件处理. 对于不能正确反向解析的,也作为垃圾邮件处理。

## 第三层: 动态白名单

如果某一个发信人发送的邮件均为正常邮件,积累到一定数量后,系统自动将发信人加入白名单列表。

## 第四层: 基于 Bayes 算法的内容过滤

 通过内置的贝叶斯(Bayes)库对进入邮件系统的每封邮件的头部和正文进行分析,得出阀值,阀值低于 5,则为正常邮件; 如果超过 5,金笛邮件网关判定为垃圾邮件,会在主题增加 SPAM\*\*\*字样;如果阀值超过 7,系统会自动归置垃圾邮件;阀值超 过9,系统会自动删除. 对于主题带有SPAM标记的邮件,用户可以通过客户端软件或者webmail设置过滤规则转存到一个文 件夹,定期检查,确认无误后删除。